## **Настройка постбеков**

Postback – это инструмент предоставления информации о трафике, который необходим для отслеживания конверсий и анализа целевых действий посетителей вашего креатива для дальнейшей оптимизации рекламной кампании.

Данные постбека могут передаваться в две стороны: в рекламную сеть и в партнерскую программу – для этого необходимо подключить стороннюю трекинговую систему.

При настройке кампании вам доступно 5 сгенерированных URL для "отстука" постбека.

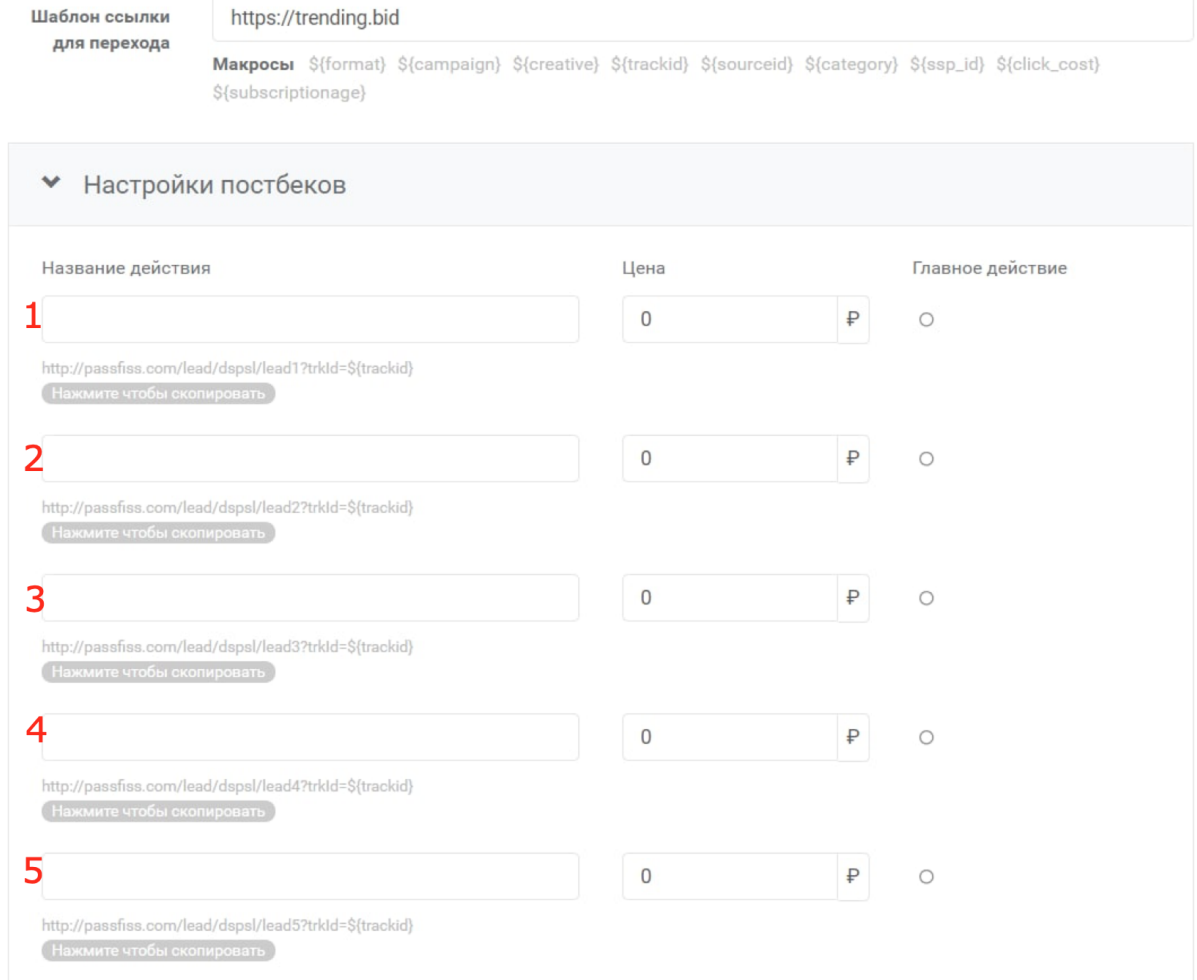

**В первую очередь,** выберите и установите наиболее предпочтительные макросы из следующего списка:

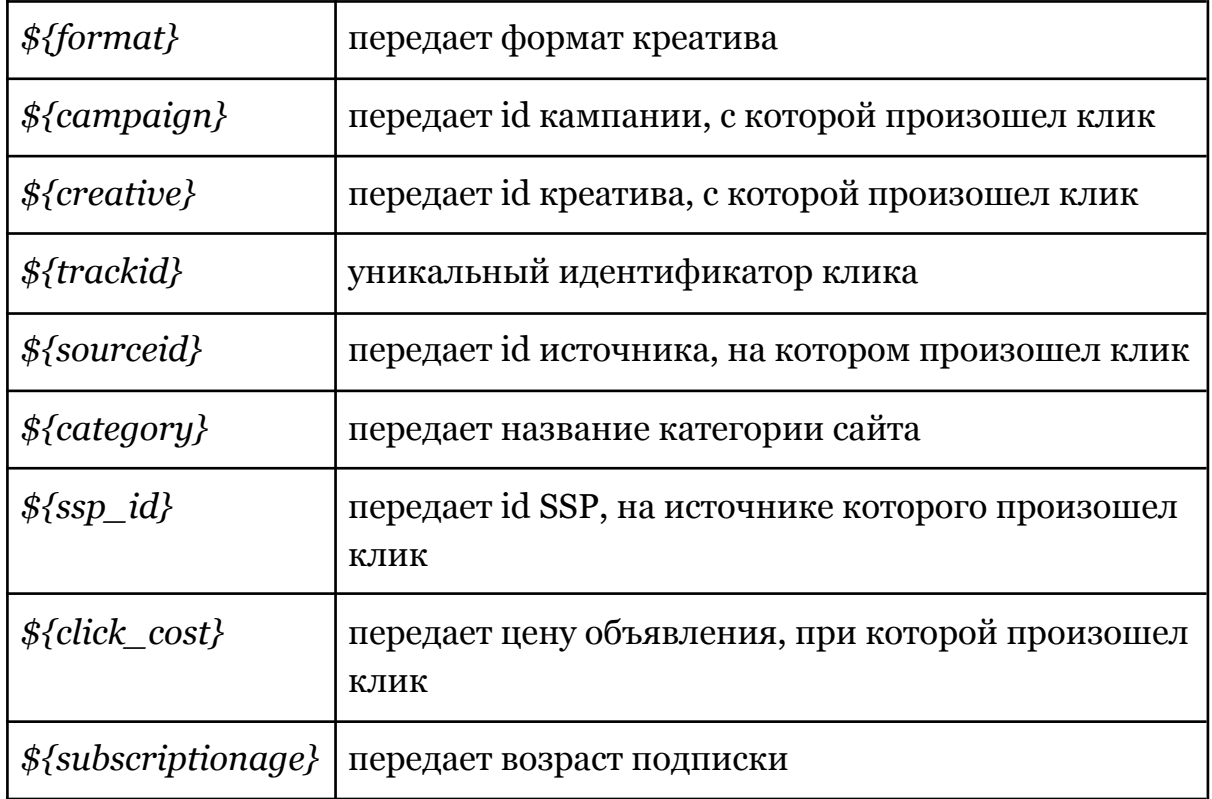

*Обратите внимание, что макрос \${trackid} является обязательным для работы постбека.*

**Дальше,** введите название постбека в графе *"Название действия"*, например, "Регистрация" - в случае, если целевое действие - регистрация. Выберите его главным действием.

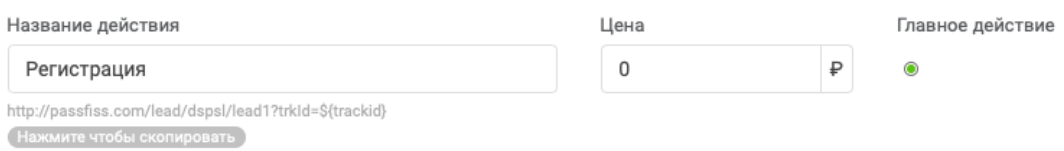

В этом пункте следует уделить особое внимание следующим моментам:

- 1) В поле "Название действия" **обязательно** введите название (оно будет отображаться только внутри нашей системы);
- 2) Поле "Название дейтсвия" не должно содержать **никаких** ссылок;

3) После ввода всех данных **обязательно** выберите главное дейтсвие.

В графе *"Цена"* значение по умолчанию 0. Вы можете передавать значение цены в постбеке, либо задать статичное. Обратите внимание, при установке параметра *price=* данные передадутся в динамическом значении (в рублях), а при указании цены в самой графе – в статичном.

*Цена передаваемая в постбеке имеет приоритет над заданной в пользовательском интерфейсе.*

В URL для постбека необходимо добавлять параметр *trkId=*. Также, можно

*trkId*= track id, который добавлен в ссылке для перехода *tranid=* уникальный transaction id конверсии, необходим для учета не уникальных транзакций по одному действию *price*= стоимость конверсии из внешней партнерской программы

добавить следующие параметры:

*Обратите внимание, параметр trkId= необходим для учета дейтсвий в нашей системе.*

## Примеры настроенных постбеков для различных партнерских программ

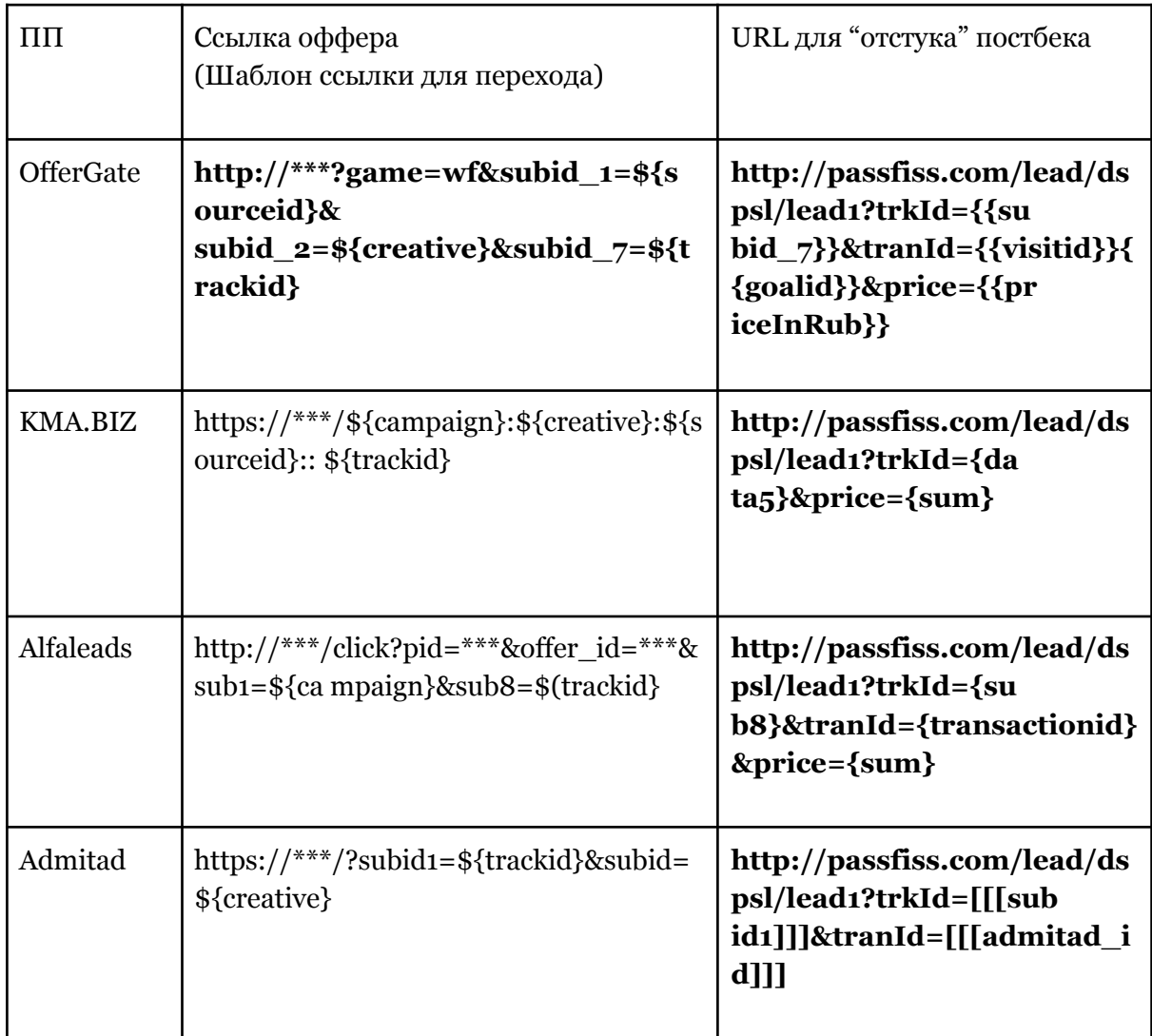